# morphy richards

# MP3 / WMA player

# **Instructions**

Please read and keep these instructions

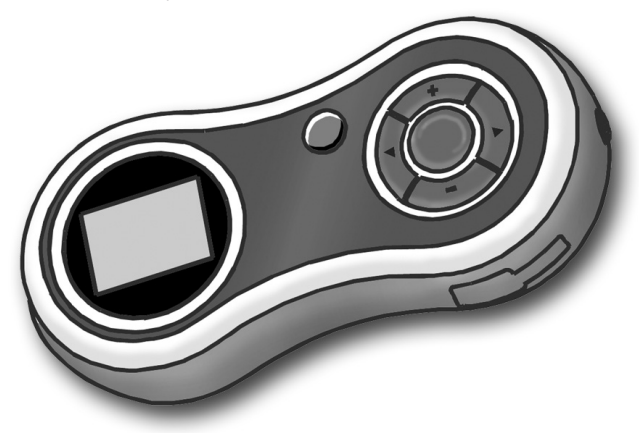

#### *Conventions used in text*

**BUTTON** Small capitals for the name of a button Function/Mode Function or mode names in italics **Function** or mode names in italics

Model 29204

#### *Features*

- **Multiple file formats** Supports MP3, WMA, and WAV formats
- **Digital voice recording**
- **Stereo FM radio** Frequency range 87-108 / UL band, 50KHz steps, each with 20 channels preset
- **USB flash disk** Player acts as flash disk for file storage and transfer via USB link
- **Seven player repeat modes** Normal, Repeat one, Play folder, Repeat folder, Repeat all folders, Random, Intro
- **Seven preset equaliser modes** Natural, Rock, Pop, Classic, Soft, Jazz and Dynamic base boost
- **Power off** Sleep timer (0-120 mins) or Power off modes (0-60 secs)
- **GUI** Graphic user interface menu
- **Song lyric support** With associated lyric file (.LRC)
- **Multiple languages** for song title and band (ID3 tags) and lyrics displays
- **USB power-on function** The player will power on without battery when connected by USB to computer
- **USB interface** 2.0 full speed
- **Support format** The player supports FAT and FAT32 file system
- **Support** Variable bit rate for MP3
- **Firmware upgradable** Operating system upgradable

#### *Care of your player*

- Do not store or use in hot temperatures.
- Do not incinerate.
- Keep away from magnetic fields.
- Do not drop or bang.
- Do not allow to get damp.
- Do not take apart.

#### *Helpline*

Monday-Thursday 8.30-5.00 / Friday 8.30-4.00 UK 0870 060 2614, Republic of Ireland 1800 409119

٠

Replacement parts 0870 167 6645

# *Keys and ports*

- 11

 $\overline{a}$ 

L,

 $\sim$ 

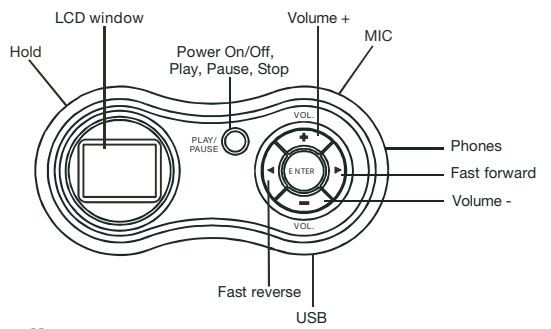

п.

#### **Keys**

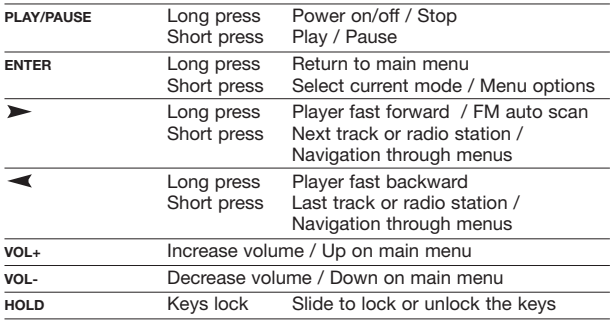

#### **Ports**

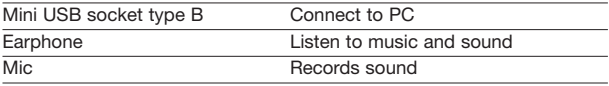

#### **Specification**

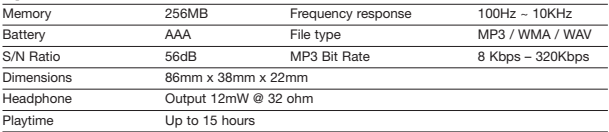

i,

 $\mathbf{u}$  .

 $\mathbf{I}$ 

 $\overline{a}$ 

#### *Power*

#### *Battery*

Slide off the back cover of the player and insert one AAA battery (Alkaline type) observing the correct polarity. Replace the cover.

#### *Power on/off*

Long press **PLAY/PAUSE** to turn the player on or off (when in stop in *music* mode).

Player starts straight away in mode selected on previous use and appropriate menu is displayed, or main menu is displayed.

#### *USB power*

To operate the player without a battery:

- 1 Connect the player by USB cable to your PC (which should be switched on).
- 2 The player will automatically switch on in *USB* mode.
- 3 Press **ENTER**, the player is now in *player* mode.

#### *Main menu*

If main menu is not displayed, long press **ENTER**. Six submenus can be selected: Music, FM, Record, Voice, System and USB.

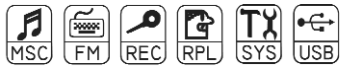

Press  $\triangleright$  or  $\preceq$  (or **vo**L+/**voL**-) to choose a submenu and press **ENTER** to select.

USB menu only available when USB cable plugged in.

# *Music (MSC) mode*

# **MSC**

#### *Key functions*

- Press **PLAY/PAUSE** to play music.
- Press **PLAY/PAUSE** to pause; long press **PLAY/PAUSE** to stop.
- Press  $\triangleright$  to skip to the next music; long press  $\triangleright$  to fast forward to the end of current track.
- Press  $\blacktriangleleft$  to skip to the last music; long press  $\blacktriangleleft$  to fast backward to the beginning of current track.
- Press **VOL+ / VOL-** to increase/decrease the volume.

#### *Music sub menu*

Press **ENTER** to enter the *music* mode submenu. Press  $\triangleright$  or  $\preceq$  to scroll through the submenus and press **ENTER** to select.

#### *Repeat*

Normal, Repeat one, Play folder, Repeat folder, Repeat all folders, Random, Intro (plays first 10 seconds of each track)

#### *Equaliser*

Natural, Rock, Pop, Classic, Soft, Jazz and Dynamic base boost

#### *Tempo rate*

Changes the speed (but not the pitch) of music (MP3 files only).

#### *Replay*

#### *A-B segment repeat mode*

- 1 In *music* mode during play, press **ENTER** once.
- 2 Select *replay* mode and the display 'A –' begins to flicker.
- 3 Press  $\triangleright$  to select begin point, 'A –' icon will fixed, 'B' icon begins to flicker. Then press  $\triangleright$  again to select end point of segment, 'A–B' icon will fixed, player will replay this segment again and again.
- 4 To select a new begin point, press  $\blacktriangleleft$ , 'A –' icon will flicker and music will continue to play.
- 5 Press **ENTER** to go back to normal play.
- 6 'A–B' segment begins to replay, if you want to make a voice recording attachment, press , it will enter *vra* mode, a microphone icon will appear, then player will record the voice attachment. The record time length is the same as 'A–B' segment's record time.
- If you think the voice recording is unsatisfactory, after source music play is finished, the player will return to *record* mode, you can read and record again. When you think the voice recording is satisfactory, when recording is finished press  $\triangleright$  when source music is playing, the player will enter *Compare* mode.

#### *Compare mode*

- 7 In *compare* mode, player will play music first.
- 8 Then player will play the recorded voice.
- 9 It will play again and again, until you press  $\triangleright$  to enter a new process; or press **ENTER** to exit *A-B replay* mode and into *music* mode.

#### *Replay submenu*

Press **ENTER** to enter the *Replay* mode submenu. Press  $\triangleright$  or  $\preceq$  to scroll through the submenus and press **ENTER** to select.

#### *Replay time*

The number of times the A-B segment is replayed.

#### *Replay gap*

In 1 second increments up to 10 seconds.

*Exit*

#### *Delete file*

To delete music, in *music* mode while stopped or paused, press **ENTER**, select your local folder and select from Local File, Delete File, Delete All or Exit.

Press  $\triangleright$  /  $\preightharpoonup$  to toggle between YES/NO and press **ENTER** to confirm.

#### *FM Radio*

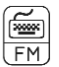

#### *Listen to radio*

Select *FM* mode in the main menu and press **ENTER**.

- Press **PLAY/PAUSE** to listen to the saved stations in sequence.
- Press **VOL+ / VOL-** to increase or decrease the volume.

#### *Tuning*

- 1 Long press  $\triangleright$  /  $\blacktriangleleft$  and the player will start auto scan (in 50KHz increments) and stop at found stations automatically.
- 2 Press  $\triangleright$  /  $\blacktriangleleft$  again to stop auto scan.
- For manual scanning, press  $\triangleright$  /  $\blacktriangleleft$  once, the player will scan forward in 50KHz increments.
- 3 At found station, press **ENTER** to enter FM submenu.
- 4 Press  $\triangleright$  /  $\blacktriangleleft$  to switch among the options of the submenu and select save station.
- 5 Press **ENTER** to save the current station.

#### *Recording radio to memory*

- 1 In *FM* mode, press **ENTER** to enter FM submenu.
- 2 Press  $\triangleright$  /  $\blacktriangleleft$  to select *record* mode, fine or long.
- 3 Press **ENTER** to start recording. Press **PLAY/PAUSE** to pause recording.

Press again to to resume recording.

4 Press **ENTER** to store recording.

#### *FM mode submenu*

Press **ENTER** to enter the *FM* mode submenu. Press  $\triangleright$  or  $\preceq$  to scroll through the submenus and press **ENTER** to select.

#### *Save*

Channel number.

#### *Delete*

Deletes preset channel number.

#### *Delete all*

Deletes all preset channel numbers.

#### *Fine rec*

The *Fine record* setting is for recording radio at 32kbps in WAV xx.wav format. This record quality is better but file size is comparatively large compared with *Long record*. Windows can play this format without any software support.

#### *Long rec*

The *Long record* setting is for recording radio at 8kbps in WAV - xx.wav format. This record quality is poor but file size is less than *Fine record*. Windows can play this format without any software support.

#### *Autosearch*

Starts auto scan (in 50KHz increments) and stops at found stations automatically.

*Exit*

## *Record (REC) mode*

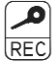

#### *Key functions*

- Press **ENTER** to enter record mode.
- Press **PLAY/PAUSE** to start recording, press **PLAY/PAUSE** to pause recording.
- Long press **PLAY/PAUSE** to stop and save recording.
- Long press **ENTER** to return to main menu.

#### *Key functions in stop record mode*

• Press **ENTER** to select submenu options when in *stop* mode.

- Press or long press  $\triangleright$  to switch to the next folder.
- Press or long press  $\blacktriangleleft$  to switch to the last folder.
- Press **ENTER** to confirm the selection and return to *stop* mode.
- Press **PLAY/PAUSE** to cancel the selection and exit to *stop* mode.

#### *Record types*

There are four record types: Fine record, Long record, Fine vor\* and Long vor\*.

#### *Fine Rec*

The *Fine record* setting is for recording radio at 32kbps in WAV xx.wav format. This record quality is better but file size is comparatively large compared with *Long record*. Windows can play this format without any software support.

#### *Long Rec*

The *Long record* setting is for recording radio at 8kbps in WAV - xx.wav format. This record quality is poor but file size is less than *Fine record*. Windows can play this format without any software support.

#### *Fine Vor*

The *Fine vor* setting is for recording voice at 32kbps in 'ACT - xx.act' format. This record quality is better but file size is comparatively large compared with the same record time in WAV format. See note above.

#### *Long Vor*

The *Long vor* setting is for recording voice at 8kbps in 'ACT - xx.act'' format. This record quality is poor but file size is less compared with same record time in WAV format.

• \*Windows cannot play this format without any software support. If you install our driver, it has a program to convert ACT format to WAV format. Therefore, to play ACT, install our driver including Windows XP.

#### *Record time*

Maximum record around 10 hours for 256Mb.

Represents microphone mode.

#### *Record mode submenu*

Press **ENTER** to enter the *Record* mode submenu. Press  $\triangleright$  or  $\preceq$  to scroll through the submenus and press **ENTER** to select.

#### *Local file*

Choose folder with  $\triangleright$  or  $\prec$  where to store, root or downloaded from

PC.

#### *Record type*

Fine rec, long rec, fine vor, long vor.

*Exit*

#### *Voice replay*

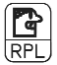

#### *Key functions*

- Select *RPL* mode in the main menu.
- Press **ENTER** to enter.
- Press **PLAY/PAUSE** to play the files in current folder.
- Press  $\triangleright$  /  $\blacktriangleleft$  to select the next/last recorded files.
- Press **VOL+ / VOL-** to increase or decrease volume.

#### *Delete file*

To delete recorded voice, in *voice* mode while stopped or paused, press **ENTER**, select either Delete File, Delete All or Exit.

Press  $\triangleright$  /  $\blacktriangleleft$  to toggle between YES/NO and press **ENTER** to confirm.

### *System*

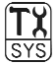

After selecting system from the main menu you will see a sub menu containing the following options, Record time, Backlight, Language, Power off, Contrast, Mem info, F/W Ver and Exit. Press **ENTER** to select the option you require.

#### *Record Time (date and time set)*

- 1 Press **ENTER,** display shows date and time.
- 2 Press  $+$  to edit year, adjust with  $\blacktriangleright$  /  $\blacktriangleleft$ .
- 3 Press **+** or **-** to step through year, month, day, hour, minutes and seconds adjusting with  $\blacktriangleright$  /  $\blacktriangleleft$ .
- 4 Press **ENTER** once complete.

#### *Backlight*

Illumination time can be adjusted in 3 second increments from 0 to approximately 30 seconds, adjust with  $\blacktriangleright$  /  $\blacktriangleleft$ .

#### *Language*

English or traditional Chinese.

#### *Power off*

The power-off timer will countdown to switch off the system when the MP3 player is working. The sleep-time timer operates in any mode when the MP3 has finished playing, then the timer will start to count down to switch off the system to save battery power.

Choose Off timer or *Sleep timer* with  $\blacktriangleright$  /  $\blacktriangleleft$  then press **ENTER** to select. Power-off adjustable from 0 - 60 seconds and sleep timer adjustable from 0 - 120 minutes, adjust with  $\blacktriangleright$  /  $\blacktriangleleft$ .

#### *Contrast*

Adjustable from 1 (low) to 16 (high), adjust with  $\blacktriangleright$  /  $\blacktriangleleft$ .

#### *Mem info*

Shows total memory and percentage used.

#### *F/w Ver*

Shows firmware version - this may be required for service queries.

#### *USB: Up and down loading music*

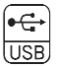

Any track on a CD or uploaded from the internet cannot be sent directly to your player, but has first to go via the computer's hard drive. This is a safety precaution so that you do not lose any music.

#### *Loading music onto your PC*

#### *From CD (with player not connected)*

- 1 Insert CD into D:Drive and open in Windows Media Player or other compatible software.
- 2 Select **COPY** from CD option and copy CD onto C:Drive > my documents > my music.

#### *From CD (with player connected)*

- 1 Insert CD into D:Drive and open in Windows Media Player or other compatible software.
- 2 Select **COPY** from CD option and copy to media library.
- 3 Select **COPY** to CD or device and select chosen music from music library, select player to be copied to and press **COPY**.

#### *From the internet*

- 1 Go to any website to download tracks in MP3, WMA or WAV formats following the web sites instructions.
- 2 Download track into C:Drive > my documents > my music.

#### *Transferring music between computer and player*

- 1 Connect the player to the computer via USB cable supplied.
- 2 The PC will probe your device and install it as a removable drive in my computer, usually E:Drive.
- 3 Open C:Drive > my documents > my music.
- 4 Highlight individual tracks you want and drag them into the removable hard drive which is your player, or transfer them the other way.
- 5 Ensure you disconnect your player from the computer using the operating systems software before disconnecting the USB cable.

#### *Organising your files*

To organise the music on your player create the folders in it from your PC.

1 Open the player on the PC. 2 Create a new folder (File > New folder), then name the new folder as desired. 3 Drag and drop the files in the player into the new folder.

#### *Firmware upgrade*

If a new operating system (firmware) becomes available, proceed as follows.

Insert CD into drive. Go to **START** menu and click on MP3 Player Update and the upgrade tool will pop up. The *start* menu will appear the first time the program is run. Click on Select new firmware file to load the new FW (\*.bin). Press **BEGIN UPGRADING** to perform the upgrade.

#### **Caution**

- Don't cut off the power supply when the system is upgrading.
- Format the drive only at FAT 16. Support for FAT 32 and FAT 16. Note: Format should be carried out in FAT 16 for Firmware upgrades.

#### *Music file conversion software sources*

Please note that Morphy Richards has no liability for these possible third party software downloads.

**CD to MP3 conversion** Download CDex or other freeware for CD to MP3 conversion from: http://cdexos.sourceforge.net/ OR http://www.download.com/CDex/3000-2140\_4-10226370.html?tag=lst-0-1

**CD to WMA conversion** Please use Microsoft Windows Media encoder to convert CD to WMA.

٠

#### *Interference*

This unit may function incorrectly if subjected to radio-frequency interference. To resume normal operation, the source of the interference must be removed. It may be necessary to turn the power off and on or to remove and reinstall the batteries to resume the normal operation.

#### *2-year guarantee*

Morphy Richards products are manufactured to internationally accepted quality standards. In addition to your statutory rights, Morphy Richards guarantee your product to be free from manufacturing and component defects for a period of two years from date of purchase.

If your product proves to be defective within 28 days of purchase, your Morphy Richards dealer from whom the product was purchased will be pleased to replace it free of charge.

Should your product develop a defect within the guarantee period but after the replacement period, please return the product to the After Sales Division at the address below, together with the proof of purchase, brief details of the symptoms and your own name and address.

Your post office will provide a certificate of posting. The product will be repaired and returned to you promptly.

Morphy Richards Ltd., Mexborough, South Yorkshire, S64 8AJ

#### www.morphyrichards.com

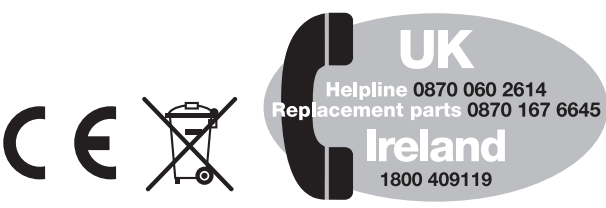

*Morphy Richards products are intended for household use only.*

*Morphy Richards has a policy of continuous improvement in product quality and design. The company, therefore reserves the right to change the specification of its models at any time.*

29204MUK Rev 1 3/05

# morphy richards